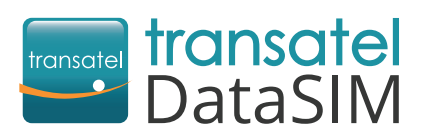

Welcome! We are happy to have you as a new customer!

## **Getting started**

Your SIM card is already in your 4G hotspot and is ready to use! Once arrived at your travel destination, you can access the internet by following these steps:

- Take the back cover off. **Put the battery** in the device.
- **Press and hold the**  $(\psi)$  **button** until the indicator lights up, signifying that the Wi-Fi hotspot is turned on.
- **Connect your laptop/tablet/phone with Wi-Fi hotspot:** Switch the Wi-Fi "ON".
	- Select the Transatel network.
	- **Enter the password shown on the screen** of your Wi-Fi hotspot.
	- **Create your account to check your balance and recharge your SIM card.** Use your hotspot's Wi-Fi network:
		- ▶ Open your My DataSIM app and fill in your information.
		- ▶ Or simply go to:<https://tds-selfcare.com>

## You can now start surfing the web!

## **Checking your balance/recharging**

Once logged into your My DataSIM account, you can (free of charge):

Before leaving, download the **My DataSIM** app with a Wi-Fi connection:

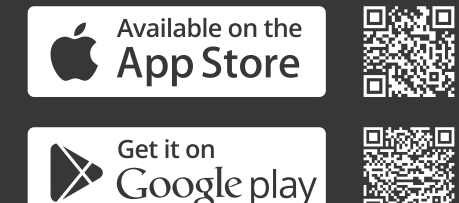

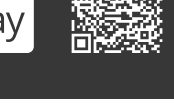

**[Need more help? Find our videos on:](http://www.transatel-datasim.com/video-tutorials/)**  www.transatel-datasim.com/video-tutorials

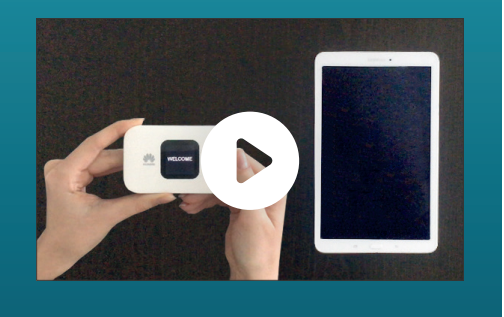

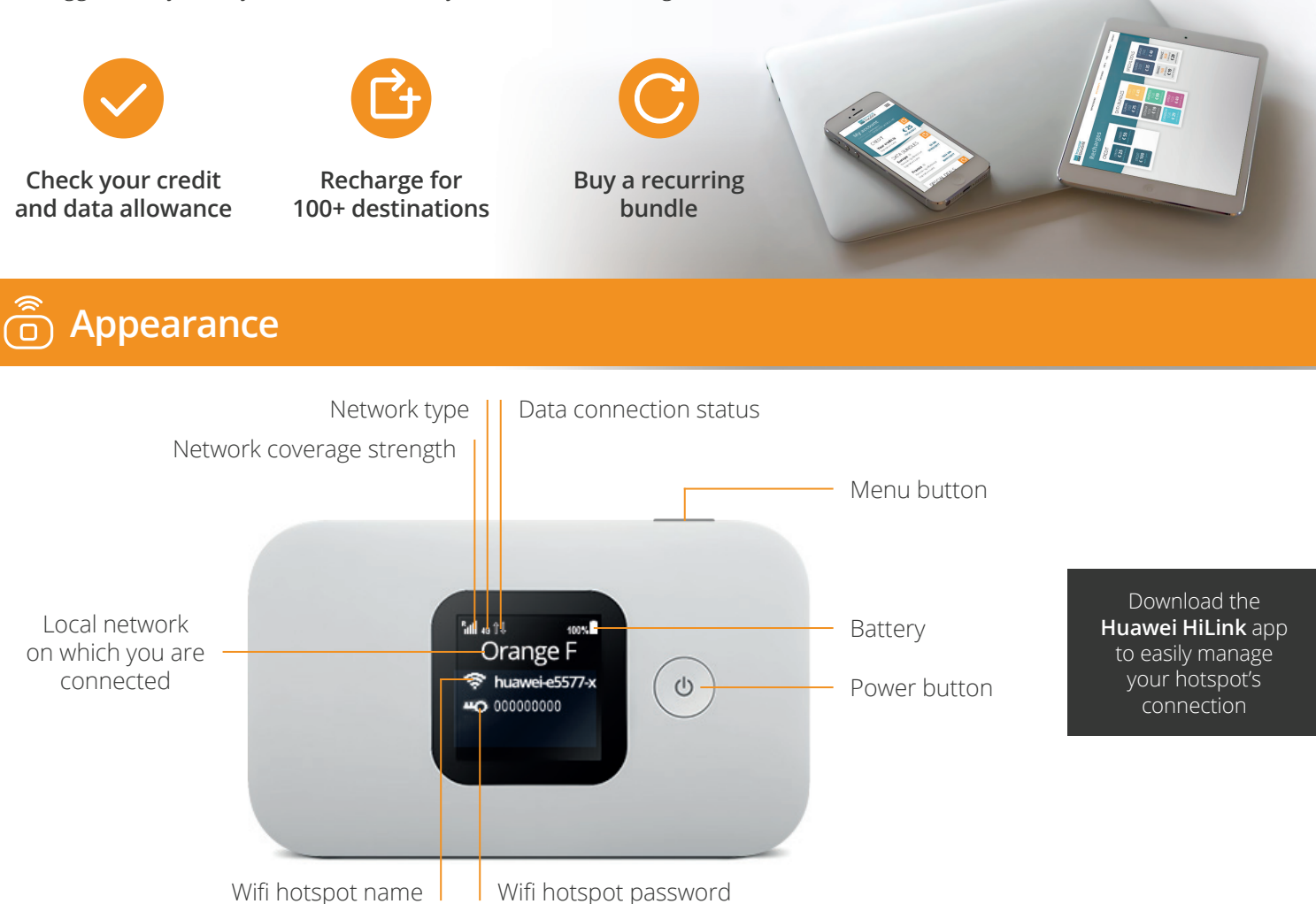